## **Utilize Internet Explorer's Internet Settings!**

#### **To create a list of blocked sites:**

- **1.** Open Internet Explorer
- **2.** Click the Tools menu on the Menu bar
- **3.** Click Internet Options **4.** Click the Security tab
- (Figure 1)
- **5.** Click the Restricted Sites button (Figure 2)
- **6.** Click the Sites button
- **7.** Enter the URL in the "Add this web site to the zone" box
- **8.** Click Add. Note that the URL appears in the "Web site" box below.
- **9.** When you are through adding the desired URLs, click OK

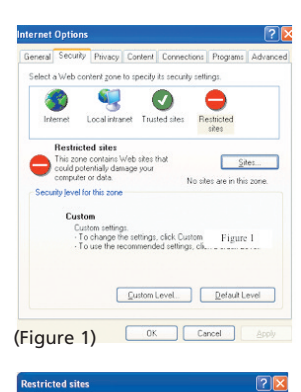

# $Add$ المستقبل المستقبل المستقبل المستقبل المستقبل المستقبل المستقبل المستقبل المستقبل المستقبل (Figure 4) (Figure 4<br>المستقبل المستقبل المستقبل المستقبل المستقبل المستقبل المستقبل المستقبل المستقبل المستقبل المستقبل المستقبل ال

#### **To view a list of recently visited web sites by individual user:**

- **1.** Logon as the user whose history you wish to check
- **2.** Open Internet Explorer **3.** Click on the History
- button on the Explorer bar (Figure 3) or go to the View menu **→** Explorer bar **→** Click History (Figure 4)
- **4.** The History pane appears on the left
- **5.** Double click the desired time period and a list of visited sites appear

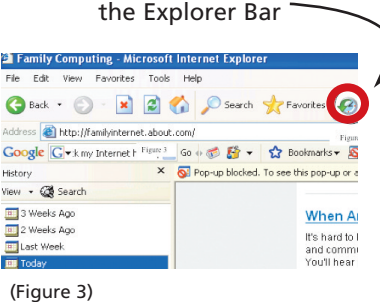

History Button on

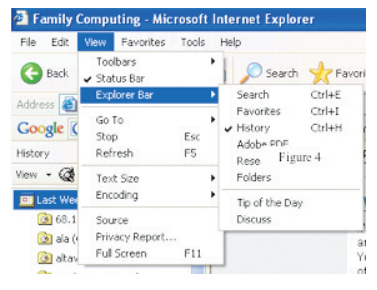

**Morris and Rose Goldman Computer Department** www.att.org/goldman.asp beyondbytes@att.org

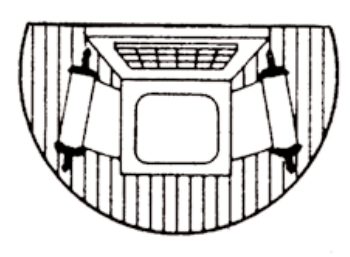

**Associated Talmud Torahs** 2828 West Pratt Chicago, IL 60645

# Beyond Bytes Explores *Internet Safety Options*

The dangers of the Internet are unquestioned. However, it is also a fact that our children will be exposed to the Internet some time in their lives whether we want them to be or not. What can we do as parents and educators to provide the safest Internet environment possible for them? Fortunately, there are many software tools available to help. Just read on…

**On February 20th and 25th the Associated Talmud Torahs will offer Caught in the Web: Modern Technology and Family Safety (Part II), workshops reviewing Internet safety software. Watch your mail for details!**

## **\* Broaden your technology knowledge at the Goldman Lab! \***

### *Take a Goldman Computer Class this Winter*

- Microsoft Excel Basics, Wednesdays, January 9 & 16, 2008 Computer tutorials for teachers available.
- 

*For more information call the Goldman Department at 773-973-2828 or email goldman@att.org.*

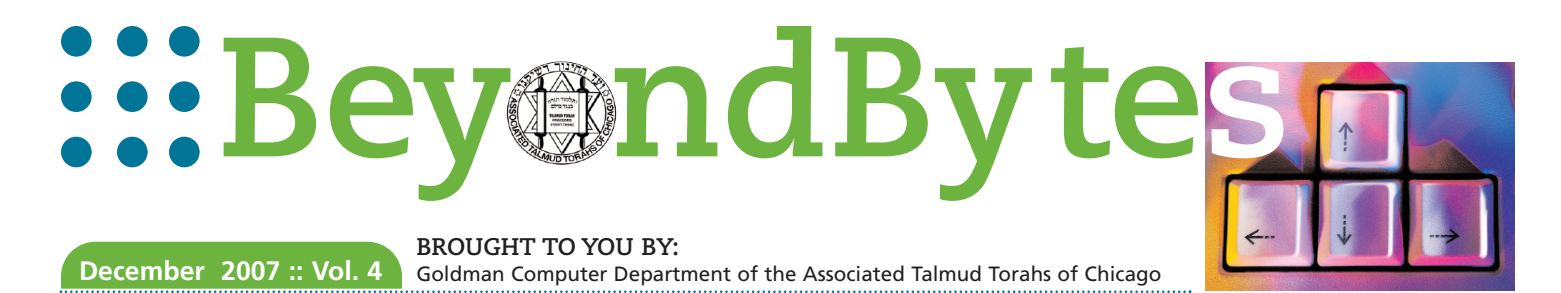

**These are three ways software can protect our children, students, and home from the dangers of the Internet:**

# **Monitoring, Blocking, and Filtering Software**

## **Monitoring**

Monitoring software is designed to keep track of all online sites and activities visited on a computer without limiting Internet access.

## **Criteria for Selecting Good Monitoring Software**

#### **FEATURES**

- Maintains a complete history of all web surfing, downloads, and email/attachments, chat, and instant messaging sent and received by users as well as their content
- Records all of the keystrokes made on the keyboard including passwords and "URL"s
- Takes "screen shots" of whatever is displayed on the computer's monitor
- Keeps a record of all the software programs and all documents that are saved/printed

Ease of Use – The product should be easy to install and use.

Effectiveness – The monitoring software should allow you to identify all activity that is occurring on your computer, by whom, and when.

Help/Support – The software should offer telephone and email support, knowledge bases or FAQs.

EXAMPLES:

- Spector Pro: www.spectorsoft.com
- eBlaster: www.eblaster.com
- SpyAgent: www.spytech-web.com/spyagent.shtml
- IamBigBrother: www.iambigbrother.com

### **Check out these sites to read reviews about monitoring, filtering, and blocking software:**

- www.comsumerreports.org
- monitoring-software-review.toptenreviews.com

Get My Tool

- internet-filter-review.toptenreviews.com
- consumersearch.com/www/software/ parental-control-software/index.html

## **SITE TO EXPLORE**

**Find Tools for Your Family** 

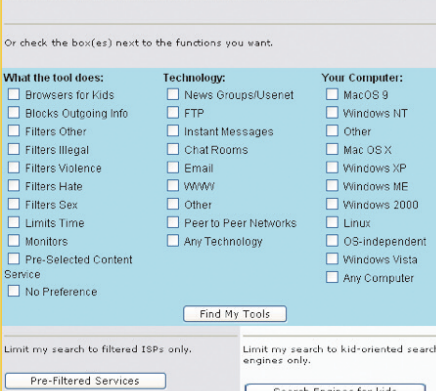

**>>GetNetWise** is a

wonderful resource for Internet safety. It contains four categories: Keeping Children Safe Online, Stopping Unwanted Email and Spam, Protecting Your

# **Filtering / Blocking**

Filtering and blocking software serve the same basic purpose, limiting access to inappropriate web sites. Often, these two terms are used interchangeably and most Internet safety software products do both, filter and block.

Blocking software creates a "black list" of sites and blocks access to them, while, filtering software searches for specific words on a site ("keywords"), and if present blocks access to those sites. Depending on the software company, the keywords may be used alone or in context with other keywords. Neither filtering nor blocking can guarantee Internet safety because:

- a) new web sites are being published daily, and the blocking software's "black list" needs to be updated constantly
- b) filtering by keywords blocks access to some harmless and possibly beneficial sites. (See wiredkids.org/safesites/filtering.html)

## **Criteria for Selecting Filtering/Blocking Software**

#### **FEATURES**

- Does it filter/block too much or not enough?
- Does it filter/block what you want to be filtered chat rooms, email, web sites, etc?
- Does the company provide a list of its criteria for filtering/blocking?
- Is there an option where parents can customize the filter to fit the needs for different users and add sites to the blocked list and enter their own keywords?
- How does the software filter/block content? Does it use web sites, keywords, or both?
- Does it block outgoing information such as your child's name, phone number, and address?

Ease of Use – The product should be easy to install and use.

Reporting – Keeps reports on each individual's computer activities.

Help/Support – The software should offer telephone and email support, knowledge bases or FAQs.

EXAMPLES:

- www.netnanny.com www.cybersitter.com
	-
- www.cyberpatrol.com www.internetsafety.com

**Remember,** software only helps parents provide a safer Internet environment. However, nothing is 100% foolproof. Therefore, ATT schools have urged all parents never to allow unsupervised access to the Internet. Computers should not be in a child's bedroom or other private places in the home. Even then, the computer at home may not be the only computer that your child is using. Therefore, it is important to speak with your children and teach them about appropriate Internet safety and behavior.

Computer From Hackers and Viruses, and Keeping Your Personal Info Private. Each section contains tips and tools to assist in Internet safety. For example, the Keeping Children Safe Online section includes an online safety guide, a list of web sites for kids, and an extensive list of Internet safety tools. The tools are divided into two groups, a list of predefined searches for tools that users ask for most often and a database where users can do a custom search by checking the functions that they want included in the tool. To become a safer Internet user, explore **www.getnetwise.org.**